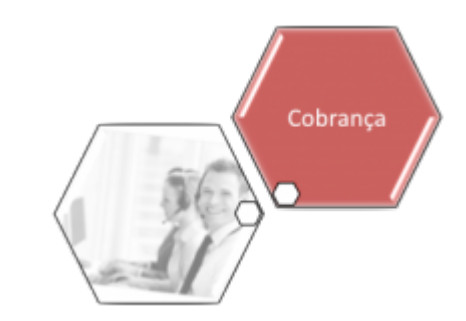

# **Inserir Motivo de Retorno do Registro do Negativador**

O objetivo desta funcionalidade é Inserir o Motivo de Retorno do Registro do Negativador. Ela pode ser acessada no caminho: **[GSAN](https://www.gsan.com.br/doku.php?id=ajuda:pagina_inicial) > [Cobranca](https://www.gsan.com.br/doku.php?id=ajuda:cobranca) > [Negativação](https://www.gsan.com.br/doku.php?id=ajuda:cobranca:negativacao) > Inserir Motivo de Retorno do Registro do Negativador.**

Feito isso, o sistema acessa a tela abaixo:

#### **Observação**

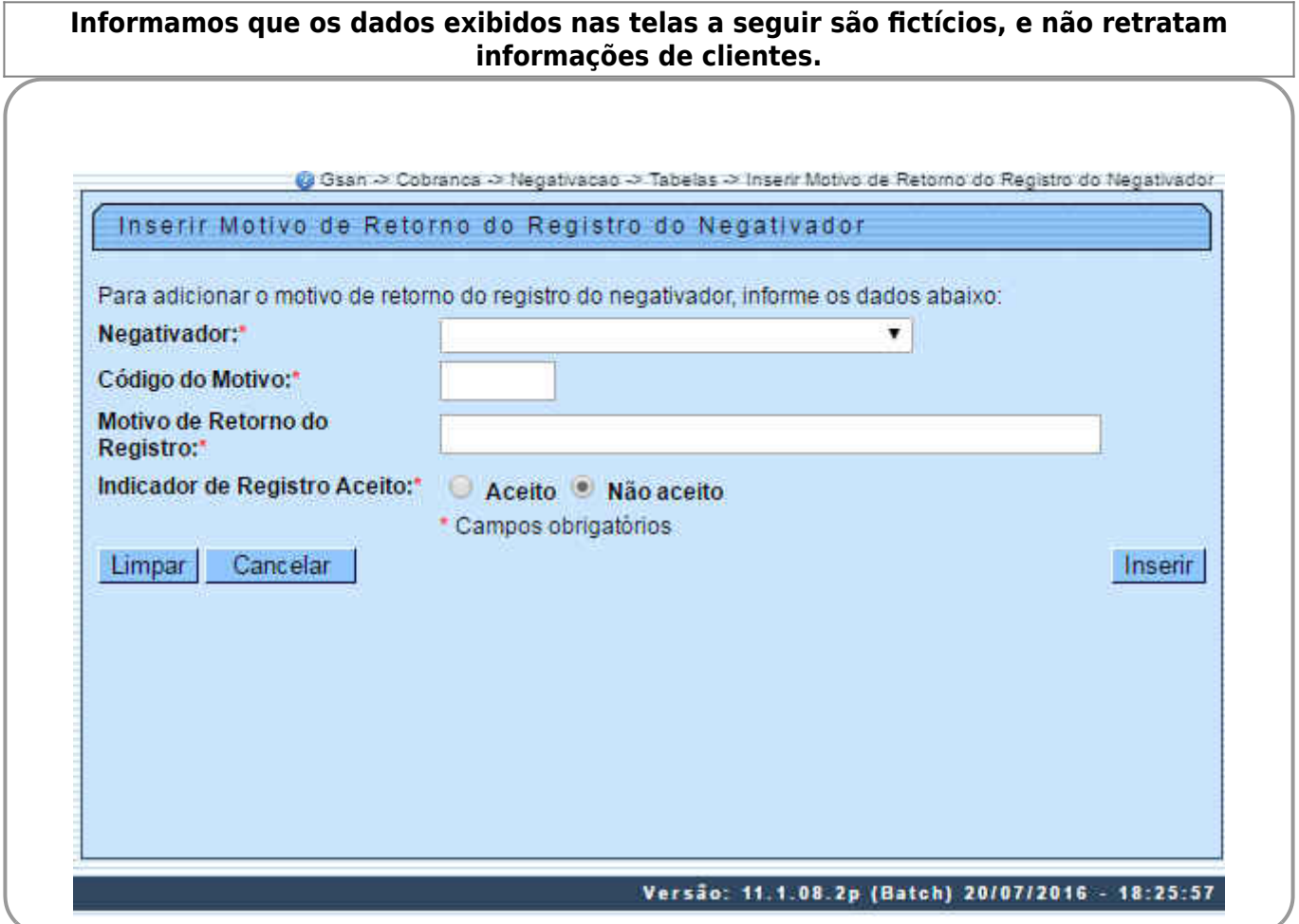

## **Preenchimento dos Campos**

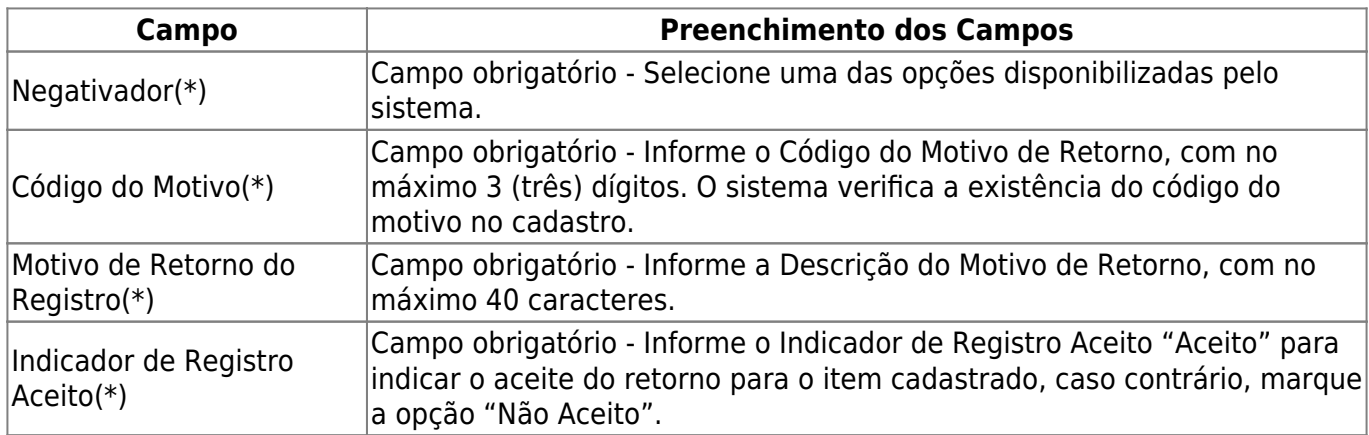

#### **Tela de Sucesso**

O sistema verifica o preenchimento dos campos. Caso todos os dados tenham sido preenchidos corretamente, o sistema exibe a tela de sucesso, como mostra a figura abaixo. Se o usuário deixar de informar o conteúdo de algum campo necessário à inclusão do Motivo de Retorno do Registro do Negativador, será exibida a seguinte mensagem: **Informe « nome do campo que não foi preenchido »**

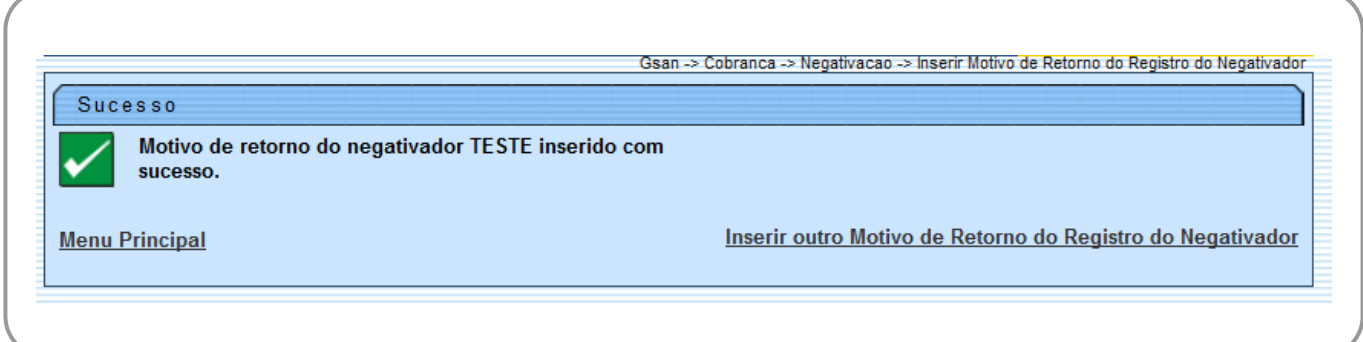

# **Funcionalidade dos Botões**

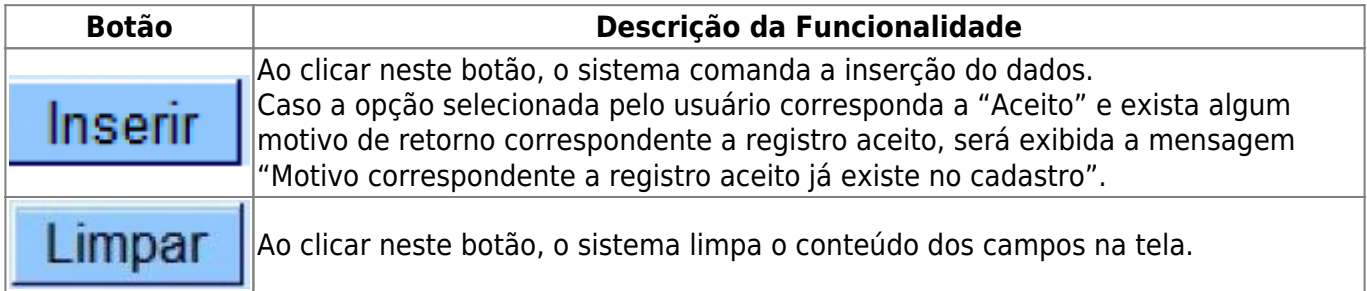

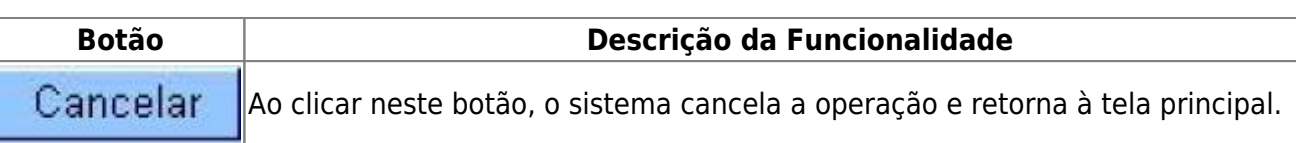

Clique [aqui](https://www.gsan.com.br/doku.php?id=ajuda) para retornar ao Menu Principal do GSAN

From:

<https://www.gsan.com.br/> - **Base de Conhecimento de Gestão Comercial de Saneamento**

Permanent link:

 $\boldsymbol{\mathsf{x}}$ **[https://www.gsan.com.br/doku.php?id=ajuda:cobranca:inserir\\_motivo\\_de\\_retorno\\_do\\_registro\\_do\\_negativador&rev=1504141869](https://www.gsan.com.br/doku.php?id=ajuda:cobranca:inserir_motivo_de_retorno_do_registro_do_negativador&rev=1504141869)**

Last update: **02/01/2018 18:53**